#### Bài 2: Các thành phần GUI cơ bản

 SOF203 - Lập trình Java 3 Bài 2 : Các thành phần GUI cơ bản

## **Mục tiêu bài học**

- **Phương thức chung của các component trong SWING**
- Một số Swing component (JTextfield, JLabel,JButton, JCheckBox, JRadioButton,JTextArea, JPasswordField)
- Modal và Non Modal Dialog
- **Custom Dialog**

#### **JComponent**

- JComponent là lớp cơ sở abstract của tất cả các Swing components (có tên bắt đầu chữ J - ngoại trừ topcontainer)
- Kế thừa từ Component và Container
- Đóng gói hầu hết các đặc điểm và thao tác cơ bản của 1 thành phần GUI
- **L** Lớp JComponent
	- Cảm quan khả kiến (Pluggable)
	- Phím tắt (tính dễ nhớ)
	- Khả năng xử lý sự kiện chung

#### **JComponent**

Bao gồm:

- JButton, JList, JLabel, JTextField,JTextArea
- JComboBox, JRadioButton,
- JCheckBox… extend functionality existing in AWT Components.
- JProgressBar, JSlider, JTable, JToolBar, JTree … provide new components.
- JInternalFrame, JScrollPane,
- JSplitPane, JTabbedPane … provide new ways to combine components.

#### **JComponent**

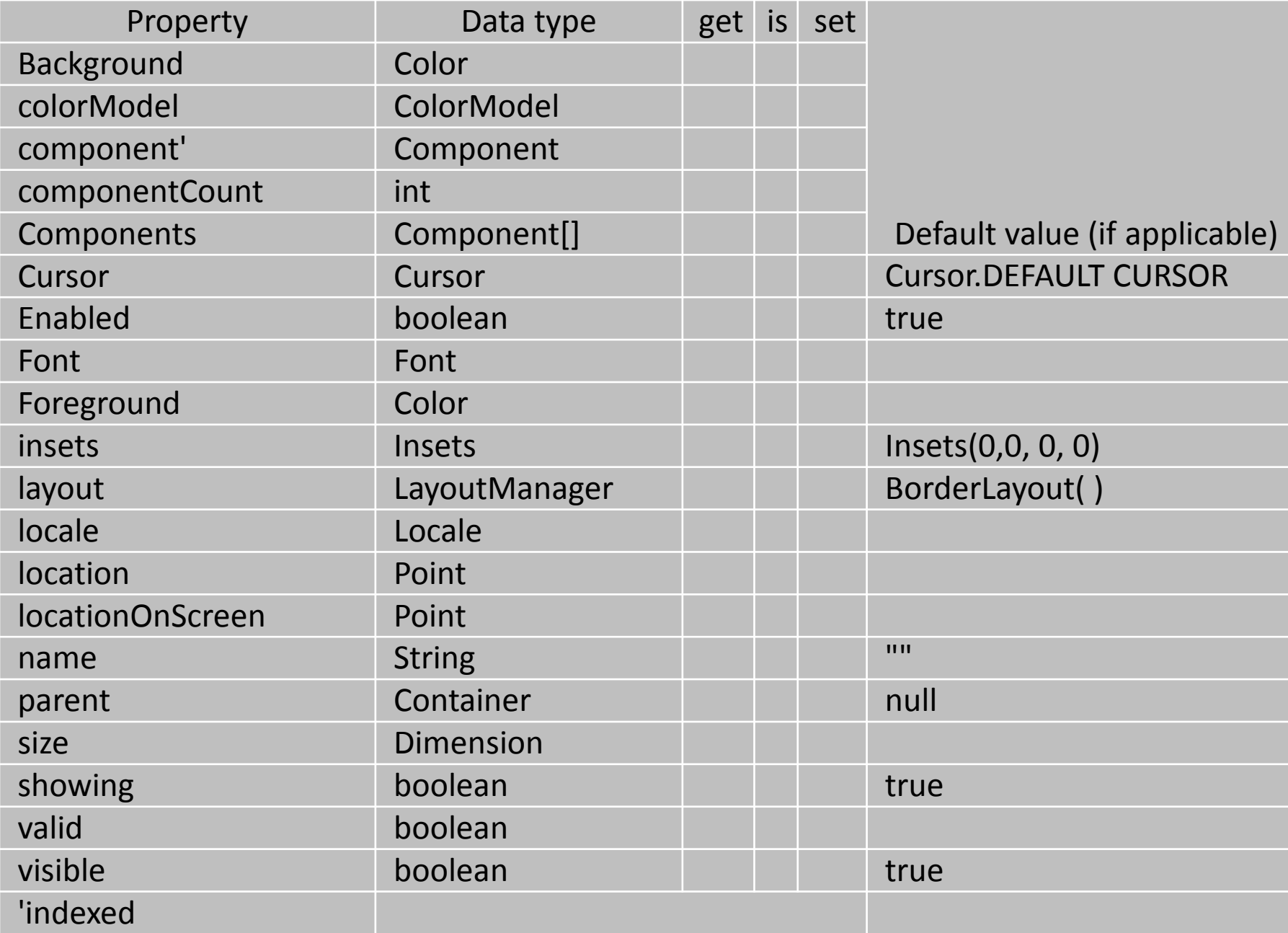

## **JTextField**

- Để hiển thị dữ liệu, nhập dữ liệu *Khởi tạo*
- **JTextField(): text field trống**
- JTextField(int): A text field with the specified width
- **JExtField(String): A text field with text**
- JTextField(String, int): A text field with the specified text and width
- JTextField(int cols): khởi tạo JtextField với số cột quy định.
- JTextField(String text, int cols): khởi tạo JTextField với dòng text và số cột quy định.

## **JTextField**

## **Ví dụ:**

#### **JExtField textField = new JTextField(20);** Và sau đó setText(): textField.setText("Hello!");

# **JTextField**

**- Methods:** 

-void setText(String t) set Text in code behind for JTextField

- -String getText()
	- String s = txtHoten.getText();
- void setEditable(boolean b): chỉnh sửa nội dung
- setColumns()
- strim(): bỏ đi khoảng trắng đầu và cuối chuỗi
- setFont
	- textField.setFont(new Font("Arial", Font.BOLD,12));
- requestFocus();
- **Events:** 
	- –caretUpdate

**AWT** (**A**bstract **W**indows **T**oolkit)Giới thiệu chung

#### Thư viện API cung cấp các đối tượng GUI

- Tạo liên kết giao diện giữa ứng dụng Java và OS
- Chiếm nhiều tài nguyên hệ thống(Heavy-weight component)
- Package java.awt
- Gồm nhiều phần tử (class) để tạo GUI.
- Có các lớp quản lý việc bố trí các phần tử.
- Có **(event-oriented application)** mô hình ứng dụng hướng sự kiện.
- Có các công cụ xử lý đồ họa và hình ảnh.
- Các lớp sử dụng các tác vụ với clipboard (vùng nhớ đệm) như cut, paste.

## **JLabel**

- JLabel thường được dùng để hiển thị text hoặc hình ảnh để tạo các chỉ dẫn, hướng dẫn trên giao diện người dùng. Khai báo:
- Label() : An empty label
- **JLabel(String): A label with the specified text**
- JLabel(String, int) : A label with the specified text and alignment LEFT, CENTER, and RIGHT.
- JLabel(String, Icon, int) : A label with the specified text, icon, and Alignment

## **JLabel**

#### **- Methods:**

- void setFont (Font f)
- void setText(String S) quy định chuỗi văn bản.
- String getText()
- void setIcon(Icon) quy định Icon
- getLength(): đưa ra chiều dài của chuỗi text.
- **Events:**
- **mouseClicked**

## **JLabel**

#### **Example:**

- JLabel Ibl=new JLabel("Họ và tên:");
- JLabel Ibl=new JLabel("Ngày sinh:");
- Sử dụng HTML để tạo ra các JLabel nhiều dòng, nhiều định dạng

```
JLabel lbHoten = new JLabel("<html>Dòng 1<p
style=\"color:red;font-size:20\">Dòng
2</p></html>");
```
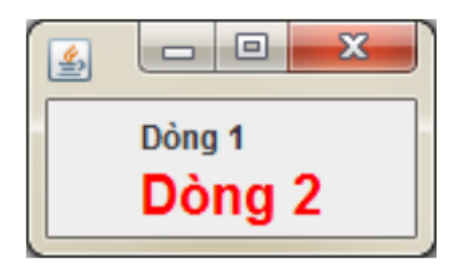

- là một đối tượng mà cho phép chúng ta khi click chuột vào sẽ thực hiện một việc gì đó
- Khai báo
	- JButton() Creates a button with no set text or icon.
	- JButton(Action a) Creates a button where properties are taken from the Action supplied.
	- JButton(Icon icon) Creates a button with an icon.
	- JButton(String text) Creates a button with text.
	- JButton(String text, Icon icon) Creates a button with initial text and an icon.

- **D** Methods:
	- setText (String text)
	- getText ()
	- setForeground (Color fg)
	- setFocusCycleRoot (boolean b)
- $\blacksquare$   $\square$  Events
	- actionPerformed
	- mousePressed

#### **Các cách tạo và bắt sự kiện JButton**

JButton bt=new JButton("Watch"); bt.setIcon(new ImageIcon("mywatch.png")); bt.addActionListener(new ActionListener() { public void actionPerformed(ActionEvent arg0) { //do something here }

});

#### **Ví dụ**

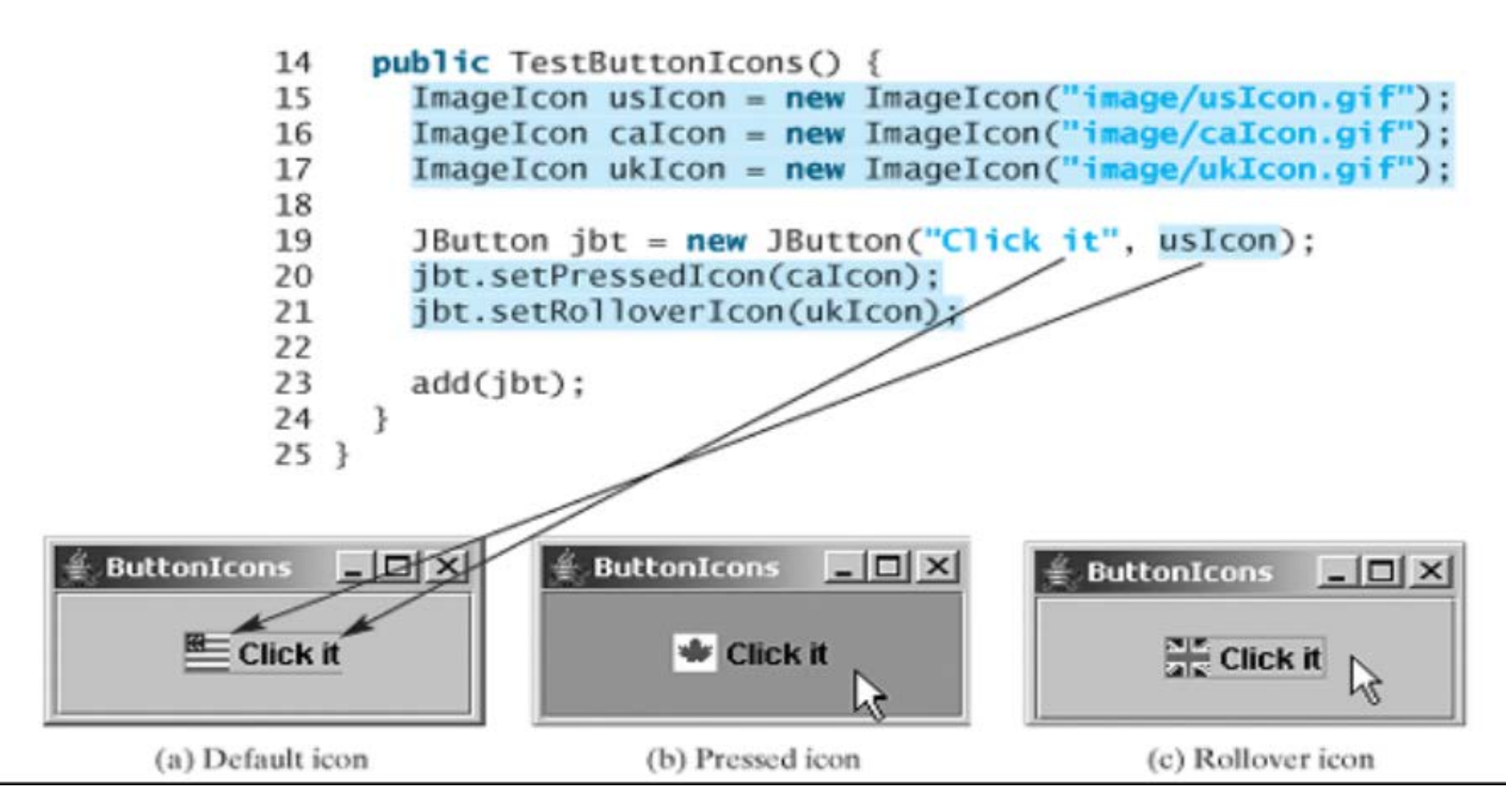

- là đối tượng cho phép chúng ta chọn nhiều thuộc tính.
- Ví dụ như khi điền thông tin một người xem có tiền, có nhà, có xe hơi không chẳng hạn. Người đó có thể có cả 3 hoặc không có một cái nào cả
- Khai báo
	- JCheckBox() Creates an initially unselected check box button with no text, no icon.
	- JCheckBox(Action a) Creates a check box where properties are taken from the Action supplied.
	- JCheckBox(Icon icon) Creates an initially unselected check box with an icon.
	- JCheckBox(Icon icon, boolean selected) Creates a check box with an icon and specifies whether or not it is initially selected.
	- JCheckBox(String text) Creates an initially unselected check box with text.
	- JCheckBox(String text, boolean selected)
	- JCheckBox(String text, Icon icon)
	- JCheckBox(String text, Icon icon, boolean selected)

- **Methods:** 
	- -setSelected (boolean b)
	- **-isSelected ()**
	- - setText (String text)
	- -getText ()
- **Events:**
- –actionPerformed

#### **Ví dụ:**

- panelCheck=new JPanel();
- panelCheck.setLayout(new GridLayout(2, 2));
- JCheckBox chk1=new JCheckBox("C/C++");
- JCheckBox chk2=new JCheckBox("C#");
- JCheckBox chk3=new JCheckBox("PHP");
- JCheckBox chk4=new JCheckBox("Java");
- panelCheck.add(chk1);
- panelCheck.add(chk2);
- panelCheck.add(chk3);
- panelCheck.add(chk4);

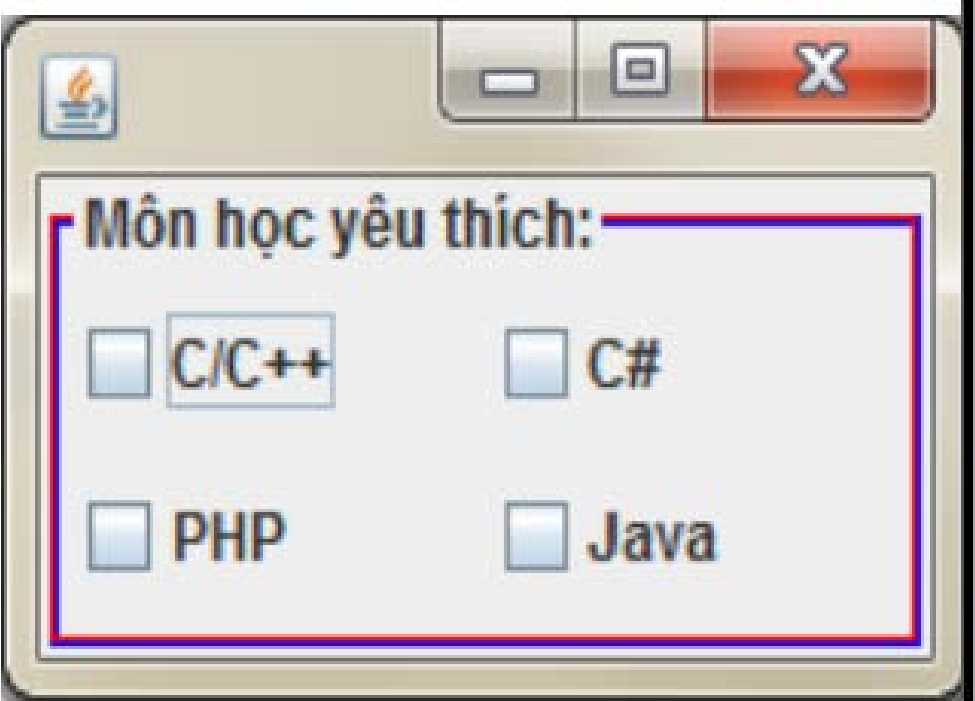

- là một đối tượng cho phép chúng ta chọn lựa các thuộc tính giốn như JCheckBox. Tuy nhiên chúng ta hay sử dụng JRadioButton khi mà muốn người dùng chỉ chọn được một trong các thuộc tính.
- Ví dụ chọn giới tính thì người dùng chỉ được chọn là Nam hoặc Nữ.
- Khai báo
	- JRadioButton() Creates an initially unselected radio button with no set text.
	- JRadioButton(Action a) Creates a radiobutton where properties are taken from the Action supplied.
	- JRadioButton(Icon icon) Creates an initially unselected radio button with the specified image but no text.
	- JRadioButton(Icon icon, boolean selected) Creates a radio button with the specified image and selection state, but no text.
	- JRadioButton(String text) Creates an unselected radio button with the specified text.
	- JRadioButton(String text, boolean selected)
	- JRadioButton(String text, Icon icon) Creates a radio button that has the specified text and image, and that is initially unselected.
	- JRadioButton(String text, Icon icon, boolean selected)
- Must add JRadioButton into the ButtonGroup

- **Methods:** 
	- setSelected (boolean b)
	- isSelected ()
	- setText (String text)
	- getText ()
- **Events:** 
	- actionPerformed

#### **Ví dụ:**

```
JPanel panelGroup=new JPanel();
panelGroup.setBorder(new TitledBorder("Ý kiến của bạn:"));
JRadioButton rad1=new JRadioButton("Lập trình Java rất dễ");
JRadioButton rad2=new JRadioButton("Design GUI Java rất dễ");
JRadioButton rad3=new JRadioButton("Viết web trên Java rất dễ");
JRadioButton rad4=new JRadioButton("Tất cả đều khó");
ButtonGroup group=new ButtonGroup();
group.add(rad1);
group.add(rad2);
group.add(rad3);
group.add(rad4);
panelGroup.add(rad1);
panelGroup.add(rad2);
panelGroup.add(rad3);
panelGroup.add(rad4);
add(panelGroup);
```
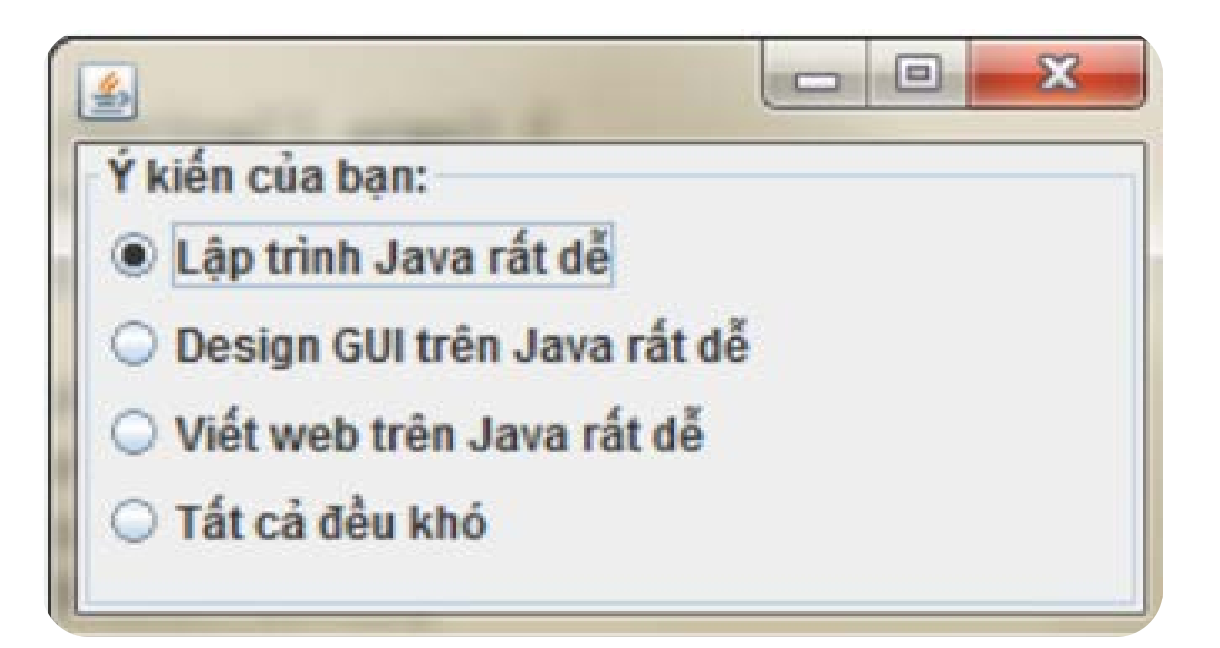

- là một thành phần cho phép hiển thị nhiều dòng văn bản đồng thời người dùng có thể chỉnh sửa văn bản
- Khai báo
- JTextArea(): Create a default text area.
- JTextArea(int rows, int columns): Create a text area with the specified number of rows and columns.
- **JTextArea(String text)**
- **JExtArea(String text, int rows, int columns)**
- JTextArea(Document doc): Create a text area that uses the specified Document.
- **JExtArea(Document doc, String text, int rows, int** columns)

- **Methods**
- setWrapStyleWord(true);
- setLineWrap(true);
- setText("");
- **SetFont(font);**
- setForeground(Color.BLUE);
- void append(String str)
- **Append the given text to the end of the document.**
- **void insert (String str, int pos)**
- **Insert the specified text at the given position. To insert** text at the beginning of the document, use a position of 0.

- void replaceRange(String str, int start, int end)
- Replace a section of the document
- public int getLineStartOffset(int line) throws BadLocationException
- Return the character offset (from the beginning) that marks the beginning of the specified line number.
- public int getLineEndOffset(int line) throws BadLocationException
- Return the character offset (from the beginning) that marks the end of the specified line number. This is actually the offset of the first character of the next line.
- public int getLineOfOffset(int offset) throws BadLocationException
- **Return the line number that contains the given character offset** (from the beginning of the document).
- Kết hợp với thanh cuộn: textArea = new JTextArea $(8, 40)$ ; JScrollPane scrollPane = new JScrollPane(textArea);

#### **Ví dụ**

JPanel contentPane = new JPanel();

JLabel lblNewLabel = new JLabel("Nhập dữ liệu:");

contentPane.add(lblNewLabel);

```
JTextArea textArea = new JTextArea(3,15);
```

```
textArea.setWrapStyleWord(true);
```

```
textArea.setLineWrap(true);
```

```
JScrollPane scrollPane = new JScrollPane(textArea);
```

```
contentPane.add(scrollPane);
```

```
JTextArea class MyJTextArea extends JFrame {
```

```
private JPanel contentPane;
```

```
public MyJTextArea() {
```

```
setDefaultCloseOperation(JFrame.EXIT_ON_CLOSE);
```

```
setBounds(100, 100, 257, 128);
```

```
contentPane = new JPanel();
```
#### **Ví dụ**

contentPane.setBorder(new EmptyBorder(5, 5, 5, 5));

```
setContentPane(contentPane);
```

```
contentPane.setLayout(new FlowLayout(FlowLayout.CENTER, 5, 5));
```

```
JLabel lblNewLabel = new JLabel("Nhập dữ liệu:");
```

```
contentPane.add(lblNewLabel);
```

```
JScrollPane scrollPane = new JScrollPane();
```

```
JTextArea textArea = new JTextArea(3,15);
```

```
textArea.setWrapStyleWord(true);
```

```
textArea.setLineWrap(true);
```

```
scrollPane.setViewportView(textArea);
```

```
contentPane.add(scrollPane);
```
#### }

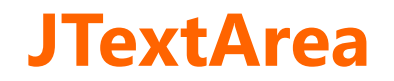

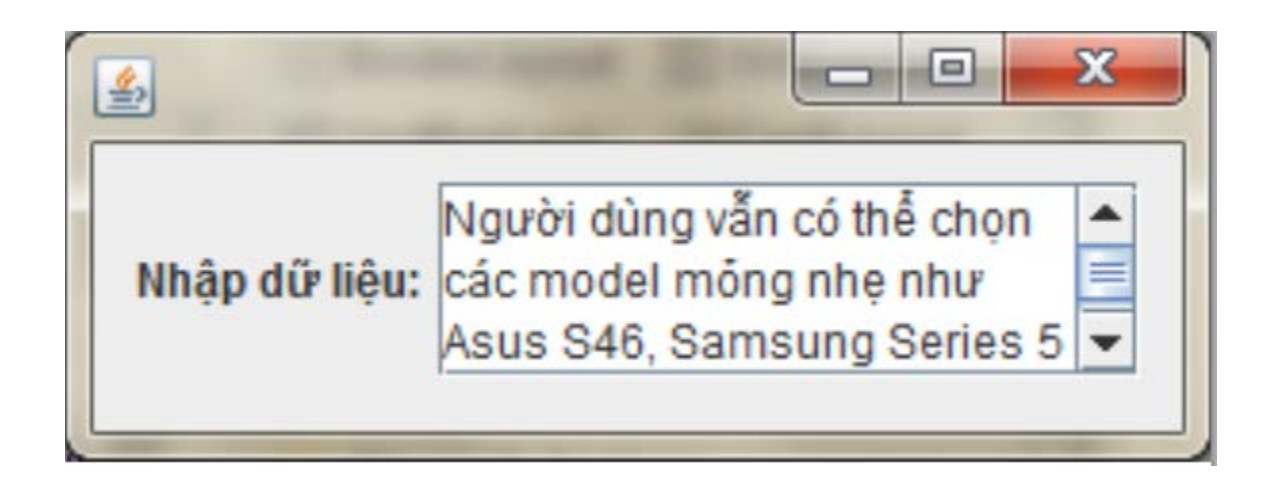

#### **JPasswordField**

- là đối tượng cho phép chúng ta nhập vào một dòng text giống như JTextField nhưng được ẩn bởi các dấu sao (\*) hoặc chấm tròn để tạo nên mật khẩu (password)
- JPasswordField class, a subclass of JTextField.
- JPasswordField constructor methods take the same arguments as
- **those of its parent class.**
- Khởi tạo
	- JPasswordField(): Khởi tạo JPasswordField không có text và độ rộng là 0 cột
	- JPasswordField(int columns): Khởi tạo JPasswordField không có text và độ rộng là columns cột
	- JPasswordField(String text): Khởi tạo JPasswordField vớit text ban đầu
	- JPasswordField(String text, int columns): Khởi tạo JPasswordField vớit text ban đầu và rộng columns cột

#### **JPasswordField**

- **Methods**
- JPasswordField(String text, int columns)
- char[] getPassword(): returns the text contained in this password field JPasswordField setEchoChar(char): replacing each input character with the specified character
- JPasswordField pass = new JPasswordField(20);

• pass.setEchoChar('#');

- Hộp thoại thường là cửa sổ phụ trình bày danh sách tùy chọn hoặc hiển thị thông điệp
- Hộp thoại thường cung cấp nút xác nhận thay đổi hoặc trường nhập vào thành phần, hủy bỏ thay đổi...
- Có 3 dạng hộp thoại:
- Hộp thoại thông điệp
- Hộp thoại xác nhận
- Hộp thoại tập tin (JFileChooser)
- JDialog có 2 trạng thái
	- Modal: Khi Jdialog thực hiện xong mới được phép thao tác lên form cha .
	- Modeless: Sau khi hiển thị dialog, người dùng có thể thao tác lên form cha
- JDialog thường được sử dụng với trạng thái Modal
- Khởi tạo
- public JDialog()
- public JDialog(Dialog owner, String title, boolean modal, GraphicsConfiguration gc)
- public JDialog(Frame owner, String title, boolean modal, GraphicsConfiguration gc)

#### **Ví dụ:**

JOptionPane.showMessageDialog(this,"Chào quí vị");

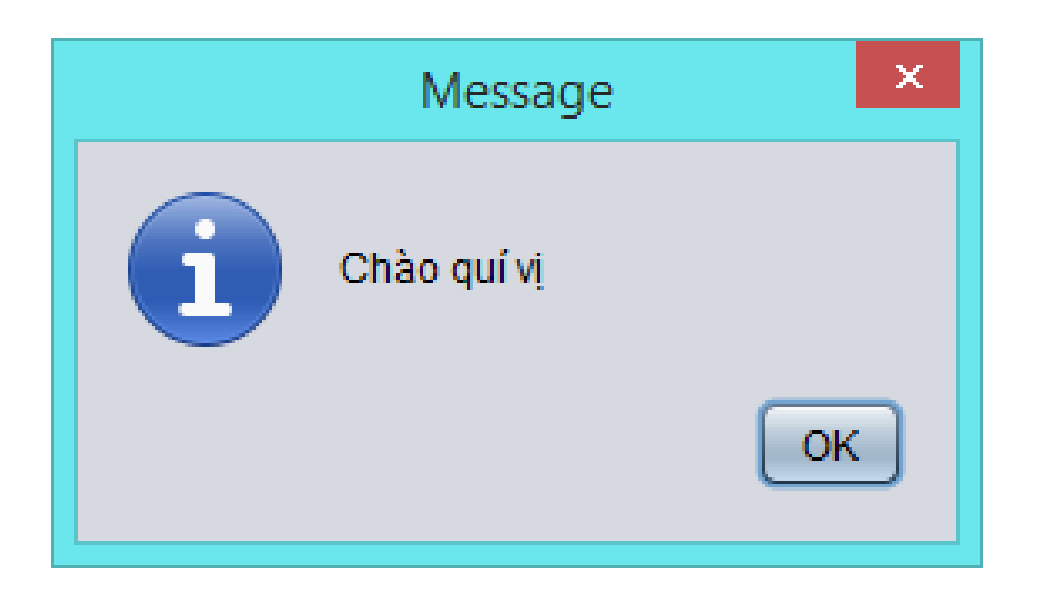

# **Ví dụ 2:**

int choice=JOptionPane.showConfirmDialog(this,"Bạn có người yêu chưa?");

```
If(JOptionPane.YES_OPTION==choice) {
```
//do something

```
else if(JOptionPane.NO_OPTION=choice){
```

```
//do something
```
} else{

}

}

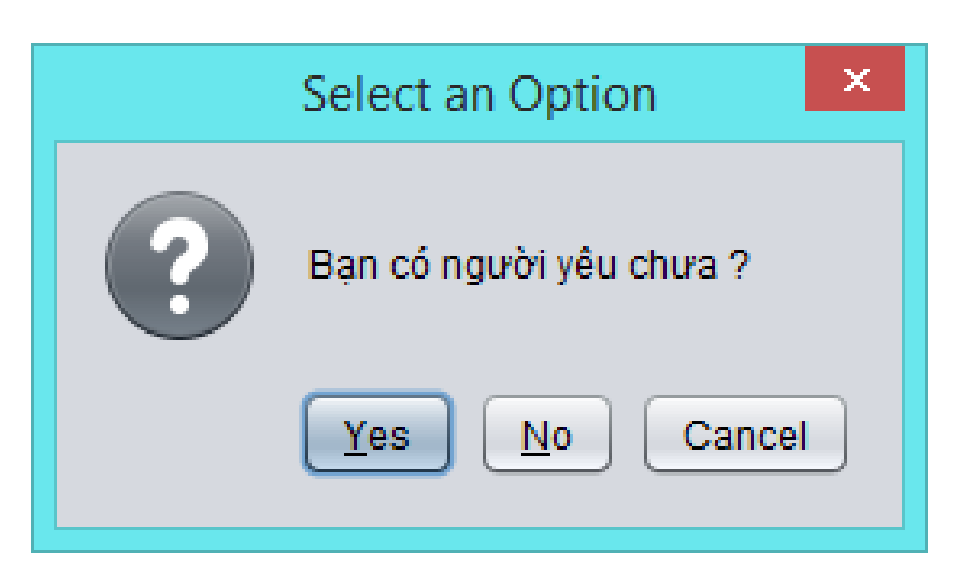

## **Ví dụ 3**

String input =JOptionPane.showInputDialog(this,"Vui lòng nhập họ và tên của bạn");

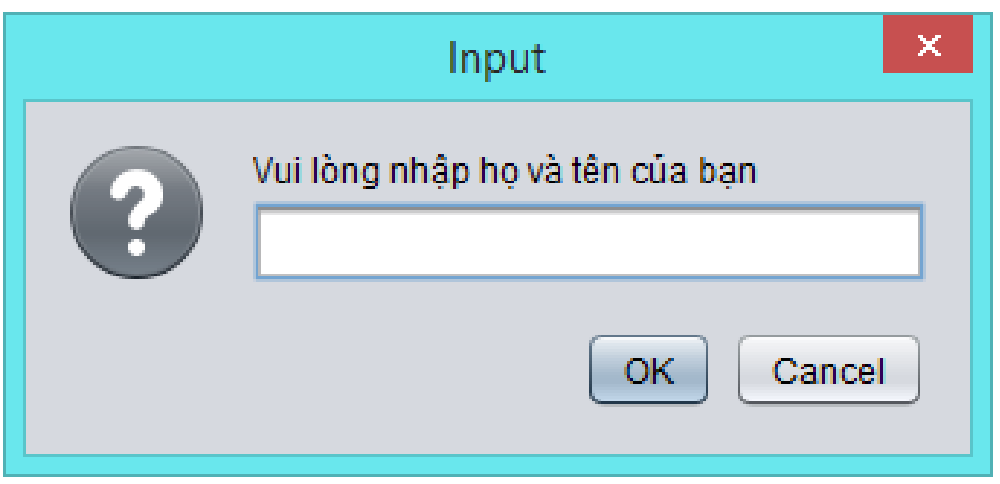

#### Methods

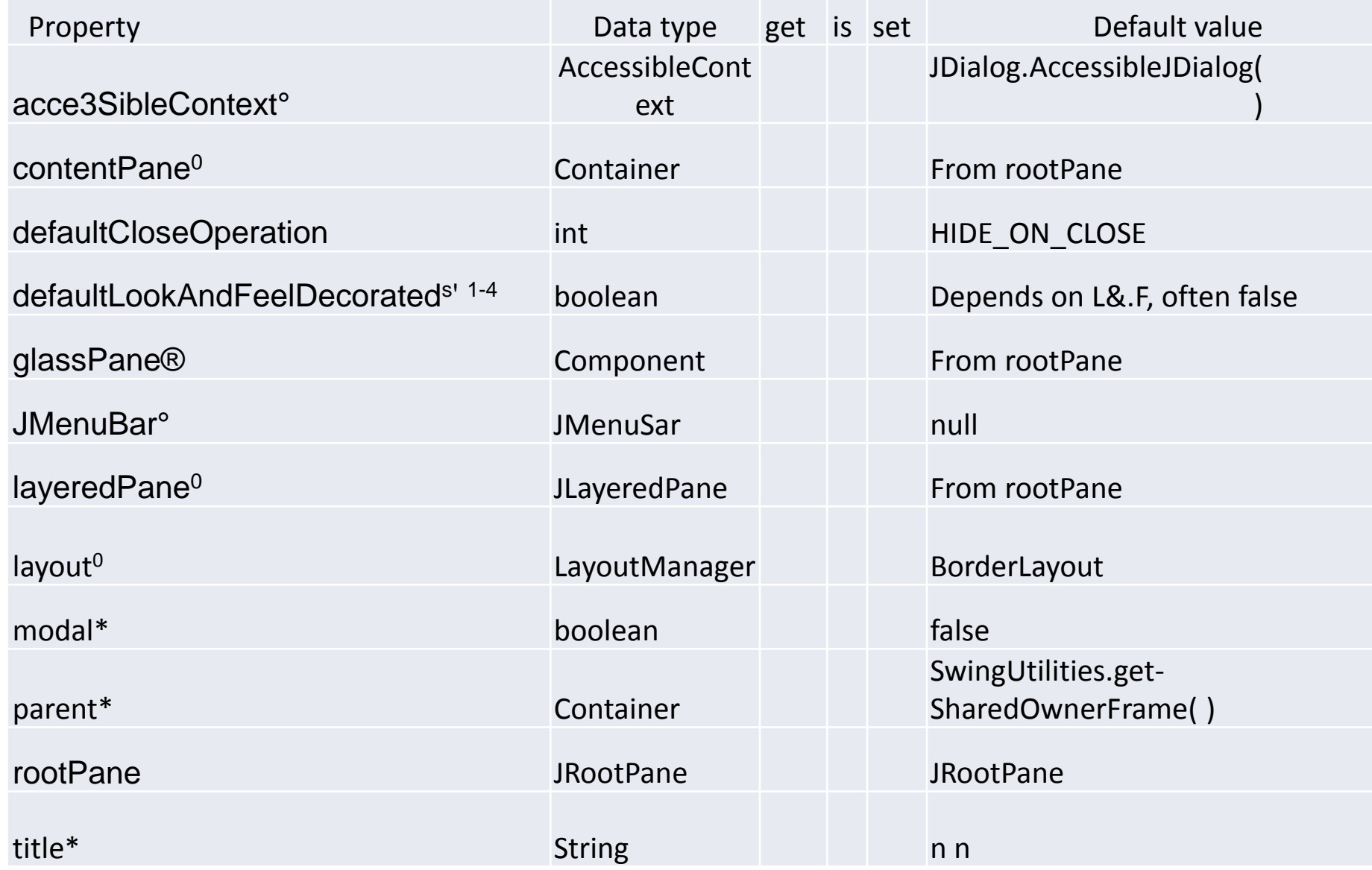

# **Dialog tùy biến**

public class LoginJDialog extends javax.swing.Jdialog{ }

LogginJDialog dialog=new LoginJDialog()

dialog.setDefaultCloseOperation(Jdialog.DIPOSE\_ON\_CLOS  $E)$ ;

dialog.setTitle("Đăng nhâp");

dialog.setAlwaysOnTop(true);

dialog.setIconImage(new ImageIcon(getClass().getResource("/icons/Login.png")).getI mage()

# **Dialog tùy biến**

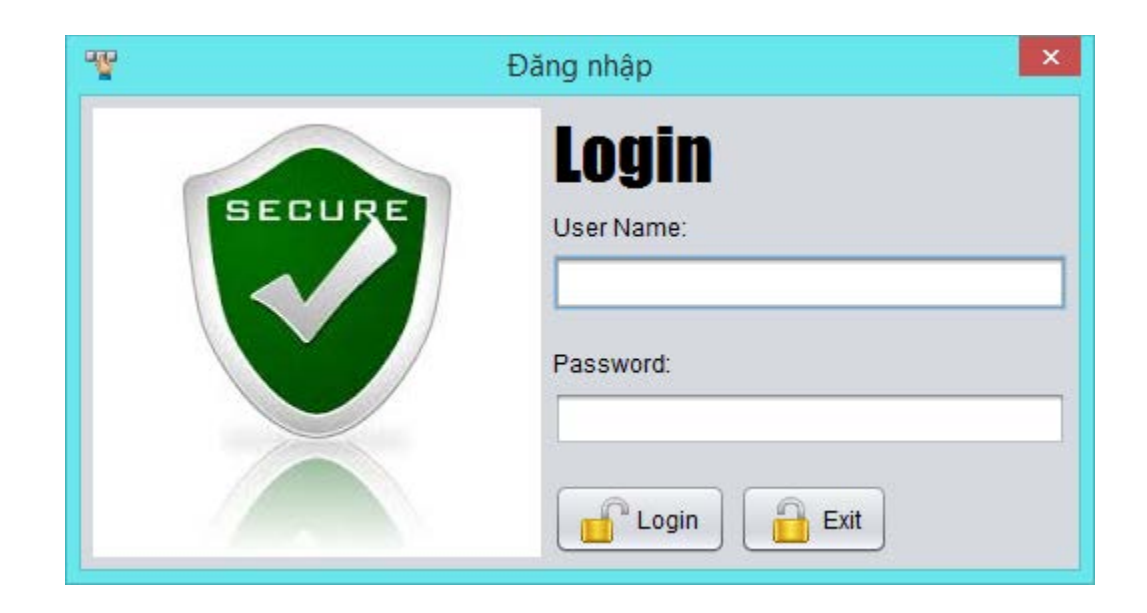

# **XIN CẢM ƠN!**

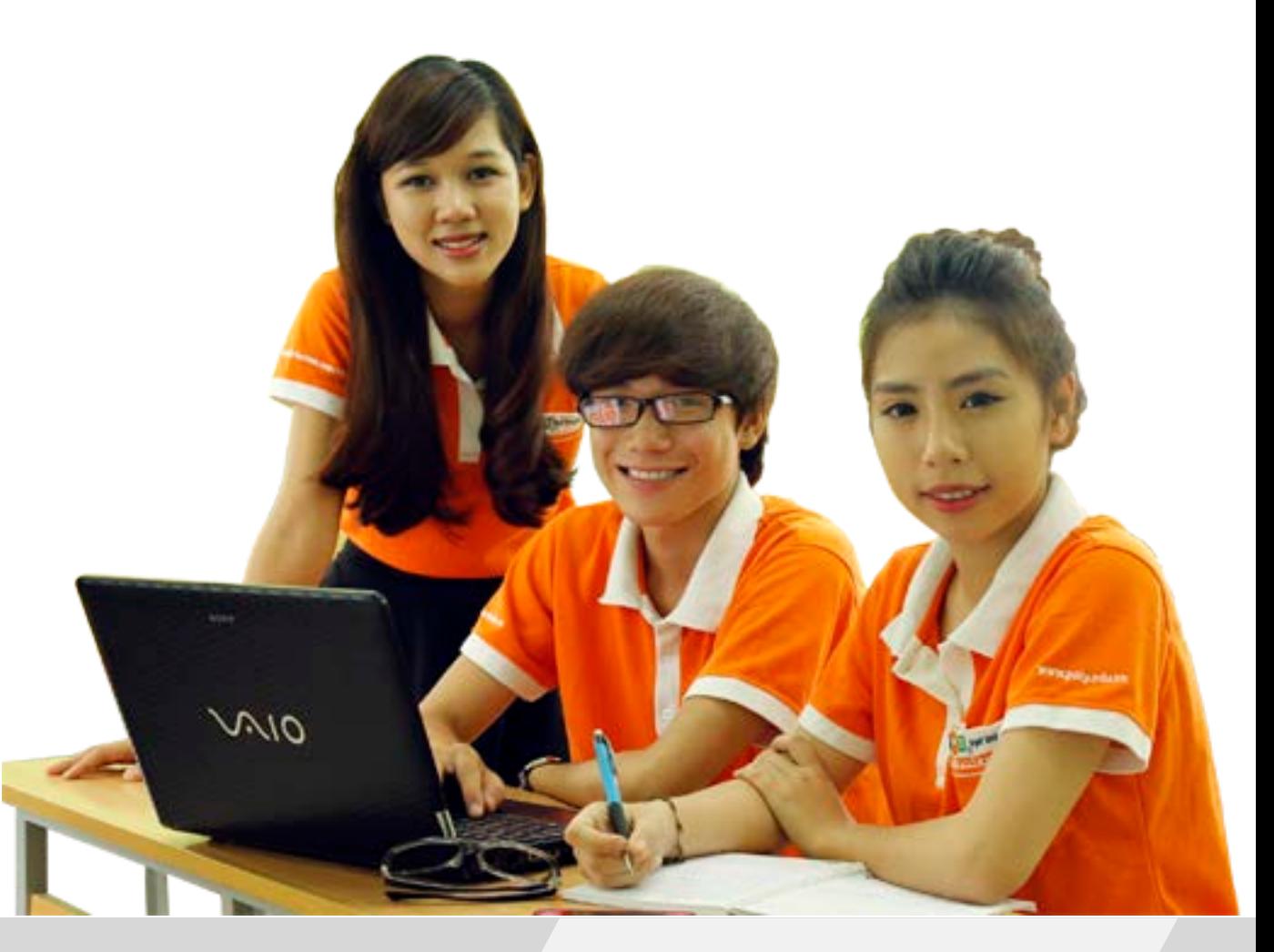

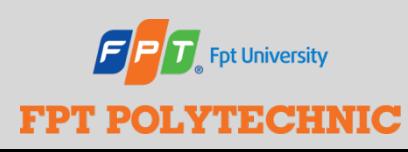

 SOF203 - Lập trình Java 3 Bài 2 : Các thành phần GUI cơ bản